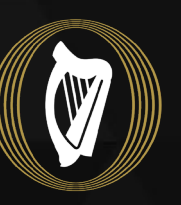

Tithe an **Oireachtais** Houses of the **Oireachtas** 

**DocsLaid**

**II** Oireachtas **Digital Transformation** 

# How to Register to use the new DocsLaid application

- 1. Click [here](https://dpaccess.oir.ie/?tab=register) to register for the new DocsLaid application.
- 2. You can also access the registration form from the [DocsLaid](https://www.oireachtas.ie/en/publications/docs-laid/) page on the Oireachtas website.

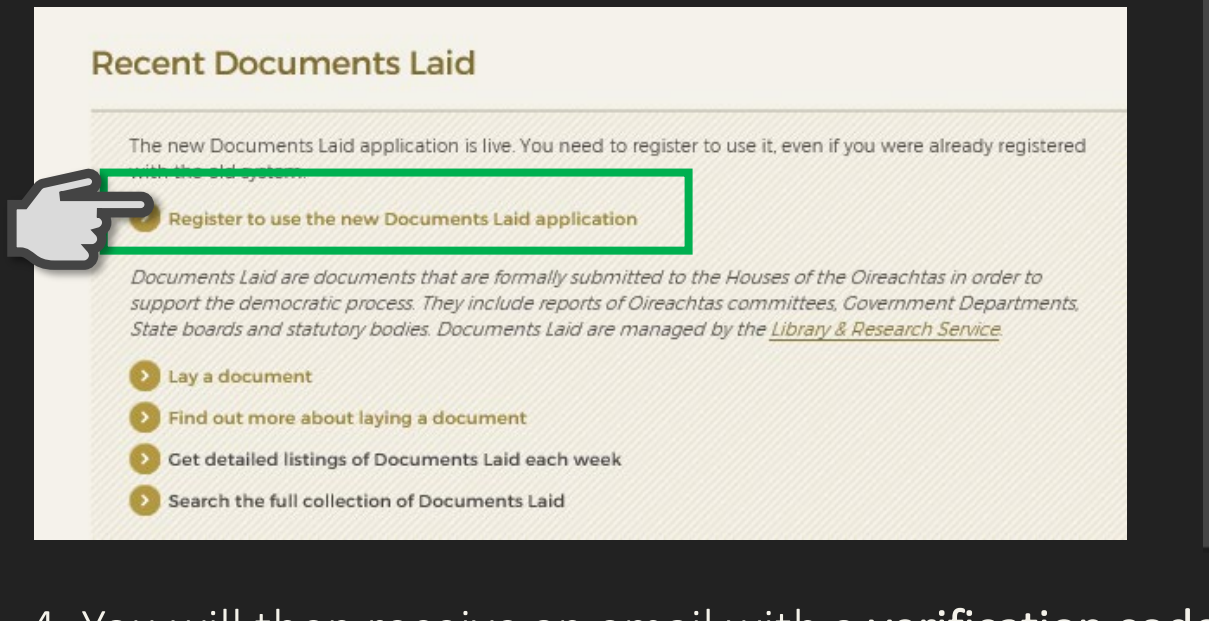

3. Insert your email address and press "Send

Log In

verification code".

**Tithe an Nireachtais** 

s of the

5. Enter the code in the Verification code box. Press "Verify code".

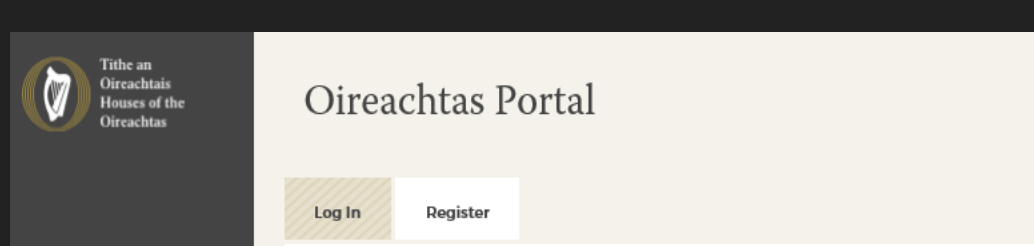

## 4. You will then receive an email with a verification code.

- Use the Internet Explorer Browser
- Forget to add a contact number

6. Fill in the First Name and Last Name and fields and press "Create".

### 1 **If you have any questions please contact the DocsLaid Team at [docslaid@oireachtas.ie](mailto:docslaid@oireachtas.ie)**

clodagh.oneill@finance.ie

**Email Address** 

Verification code

Verification code

**Send verification co** 

Oireachtas Portal

Register

Sign up for an account

Verification is necessary. Please click Send button.

- Use the browser auto-fill functions for your name or email address
- Use capitals in your email address

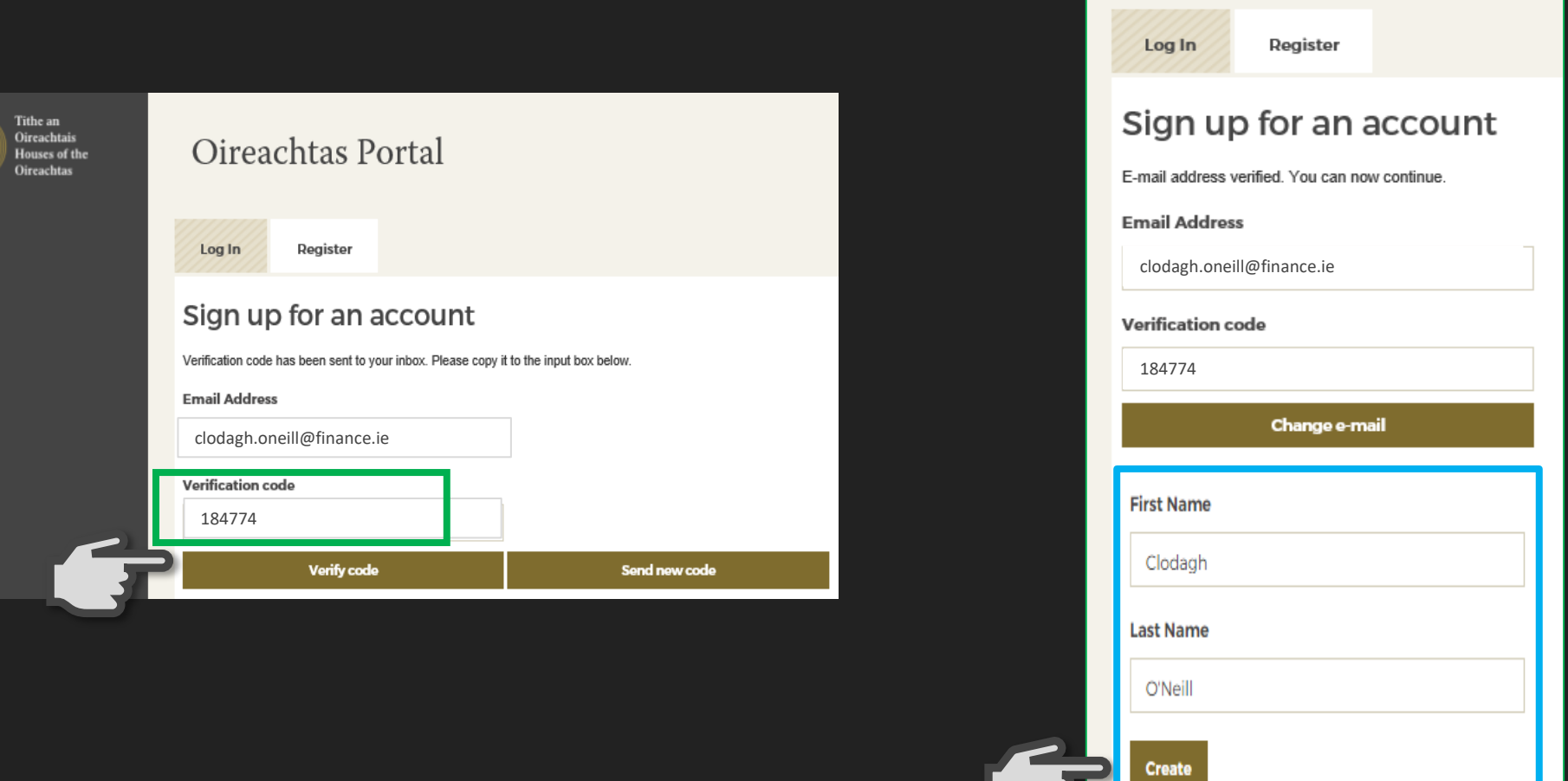

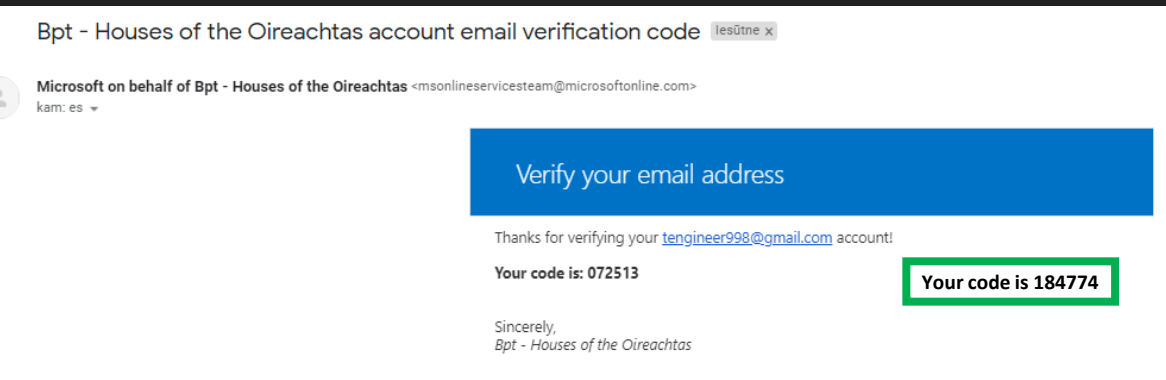

IMPORTANT Please do not:

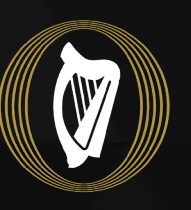

Tithe an **Oireachtais** Houses of the **Oireachtas** 

**DocsLaid**

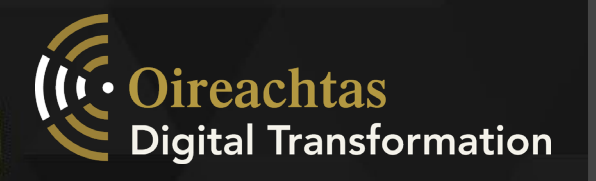

## How to Register to use the new DocsLaid application

7. Your organisation type (Department or Agency) and your Department or Agency name will be prepopulated based on your email domain.

> 9. When *all* information has been entered press "Request".

10. Your registration request is then sent to the DocsLaid Team. This will be attended to within a \*24-hour period. Your request will display as "Pending" until approved.

11. Once your registration has been approved you will receive a Registration email with a link. Click on this link to access the application.

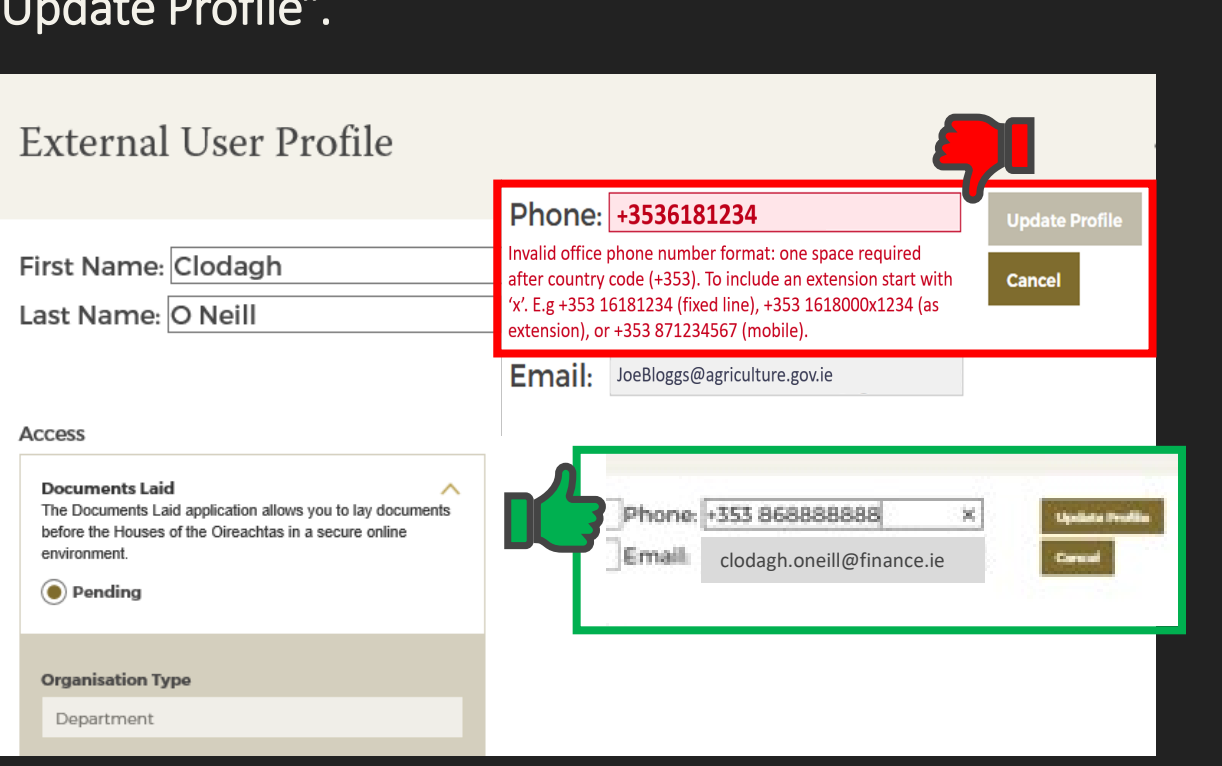

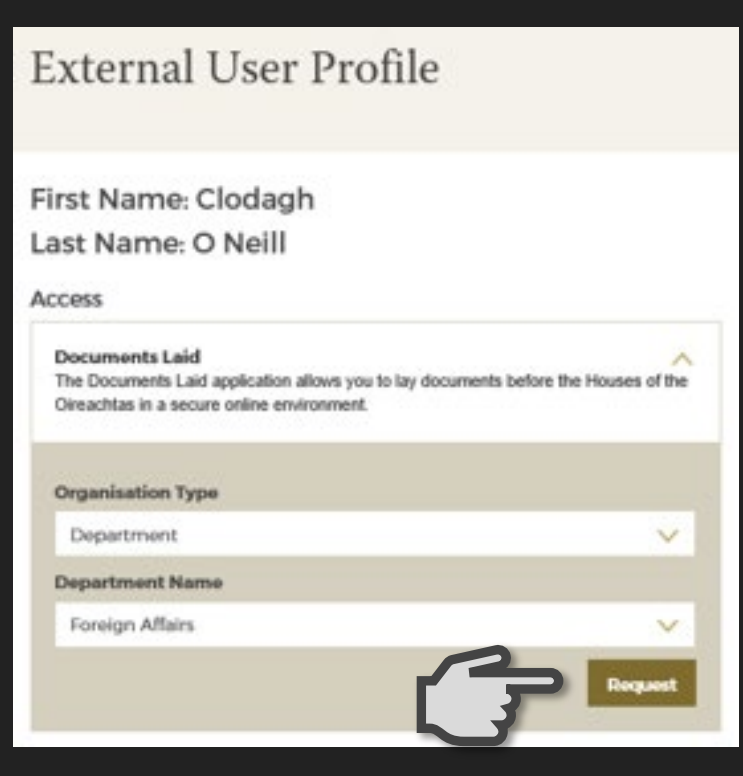

Alternatively, you can go to the [DocsLaid](https://www.oireachtas.ie/en/publications/docs-laid/) page on Oireachtas.ie and select 'Lay a Document').

#### **External User Profile**

Tithe an Oireachtais Oireachtas Portal **Houses** of the First Name: Clodagh Phone: +353 868888888 Edit Last Name: O Neil **clodagh.oneill@finance.ie Access** Log In Register **Documents Laid** The Documents Laid application allows you to lay documents before the Houses of the Oireachtas in a secure online environment Sign in with your existing account ◯ Pending **Email Sign In Organisation Type** Department **Finance**

#### **If you have any questions please contact the DocsLaid Team at [docslaid@oireachtas.ie](mailto:docslaid@oireachtas.ie)** 2

8. Enter your work phone number in the required format (see red text), and press "Update Profile".

*\*If you need to register and lay a document URGENTLY please contact the DocsLaid Team.*

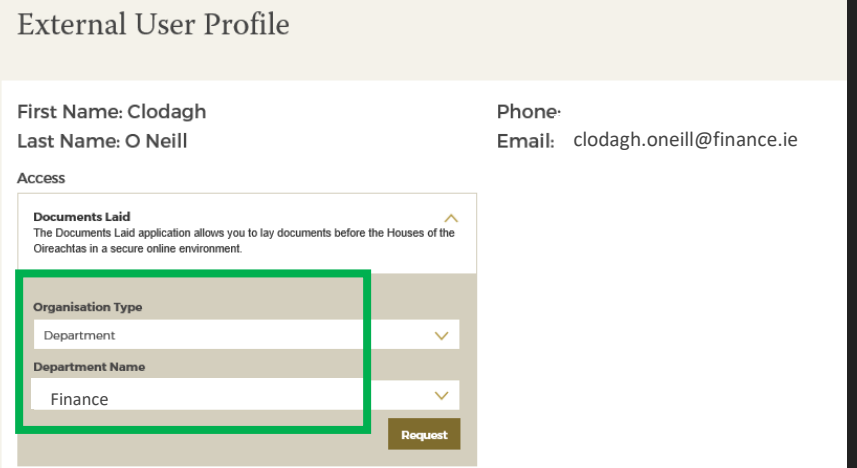